# **SONY.**

# Memory Card Recorder

Operating Instructions

4-413-754-**11**(1)

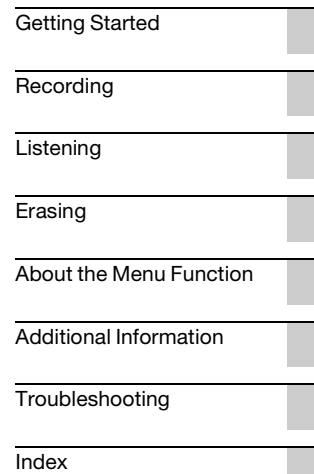

ICD-LX30

The following FCC statement applies only to the version of this model manufactured for sale in the USA. Other versions may not comply with FCC technical regulations.

#### **INFORMATION**

This equipment has been tested and found to comply with the limits for a Class B digital device, pursuant to Part 15 of the FCC Rules. These limits are designed to provide reasonable protection against harmful interference in a residential installation. This equipment generates, uses and can radiate radio frequency energy and, if not installed and used in accordance with the instructions, may cause harmful interference to radio communications.

However, there is no guarantee that interference will not occur in a particular installation. If this equipment does cause harmful interference to radio or television reception, which can be determined by turning the equipment off and on, the user is encouraged to try to correct the interference by one or more of the following measures:

Reorient or relocate the receiving antenna.

Increase the separation between the equipment and receiver.

Connect the equipment into an outlet on a circuit different from that to which the receiver is connected. Consult the dealer or an experienced radio/TV technician for help.

You are cautioned that any changes or modifications not expressly approved in this manual could void your authority to operate this equipment.

- The recorded music is limited to private use only. Use of the music beyond this limit requires permission of the copyright holders.
- Sony is not responsible for incomplete recording/ downloading or damaged data due to problems of the memory card recorder or computer.
- Depending on the types of the text and characters, the text shown on the memory card recorder may not be displayed properly on device. This is due to:
	- The capacity of the connected memory card recorder.
	- The memory card recorder is not functioning normally.
	- Content information is written in the language or the character that is not supported by the memory card recorder.

#### **Notice for users**

All rights reserved. This manual or the software described herein, in whole or in part, may not be reproduced, translated or reduced to any machine readable form without prior written approval from Sony Corporation.

IN NO EVENT SHALL SONY CORPORATION BE LIABLE FOR ANY INCIDENTAL, CONSEQUENTIAL OR SPECIAL DAMAGES, WHETHER BASED ON TORT, CONTRACT, OR OTHERWISE, ARISING OUT OF OR IN CONNECTION WITH THIS MANUAL, THE SOFTWARE OR OTHER INFORMATION CONTAINED HEREIN OR THE USE THEREOF.

Sony Corporation reserves the right to make any modification to this manual or the information contained herein at any time without notice. The software described herein may also be governed by the terms of a separate user license agreement.

What you record is for personal enjoyment and use only. Copyright laws prohibit other forms of use without the permission of the copyright holders.

### **Trademarks**

- MPEG Laver-3 audio coding technology and patents licensed from Fraunhofer IIS and Thomson.
- SD, SDHC microSD and microSDHC logos are trademarks of SD-3C, LLC.

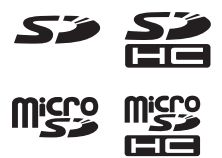

All other trademarks and registered trademarks are trademarks or registered trademarks of their respective holders. Furthermore, " ™ " and "®" are not mentioned in each case in this manual.

### **Table of Contents**

#### **[Getting Started](#page-5-1)**

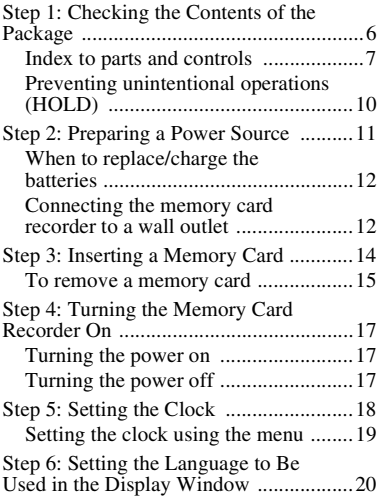

#### **[Recording](#page-21-1)**

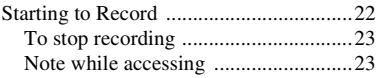

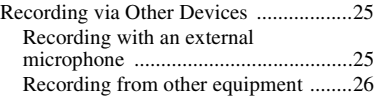

#### **[Listening](#page-27-1)**

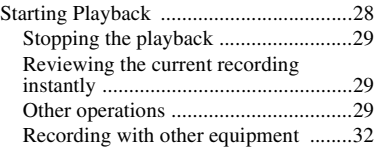

#### **[Erasing](#page-32-1)**

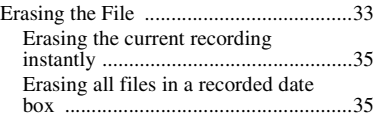

#### **[About the Menu Function](#page-35-1)**

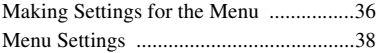

#### **[Additional Information](#page-41-1)**

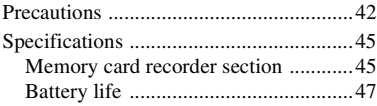

#### **[Troubleshooting](#page-47-1)**

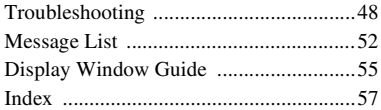

#### <span id="page-5-3"></span><span id="page-5-1"></span><span id="page-5-0"></span>**Getting Started**

### <span id="page-5-2"></span>**Step 1: Checking the Contents of the Package**

#### **Memory card recorder (1)**

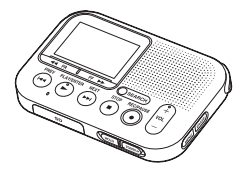

#### **SD memory card (2GB) (1)**

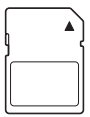

**AC adaptor (1)** AC-ES3010K2

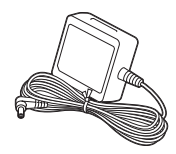

#### **LR03 (size AAA) alkaline batteries (2)**

**Carrying pouch (1)**

#### **Hand strap (1)**

The strap is attached via the strap hole of the memory card recorder.

#### **Quick Start Guide**

#### **Operating Instructions**

The operating instructions are stored as PDF files in the supplied SD memory card with the memory card recorder.

You are cautioned that any changes or modifications not expressly approved in this manual could void your authority to operate this equipment.

#### <span id="page-6-1"></span><span id="page-6-0"></span>**Index to parts and controls**

#### **Front**

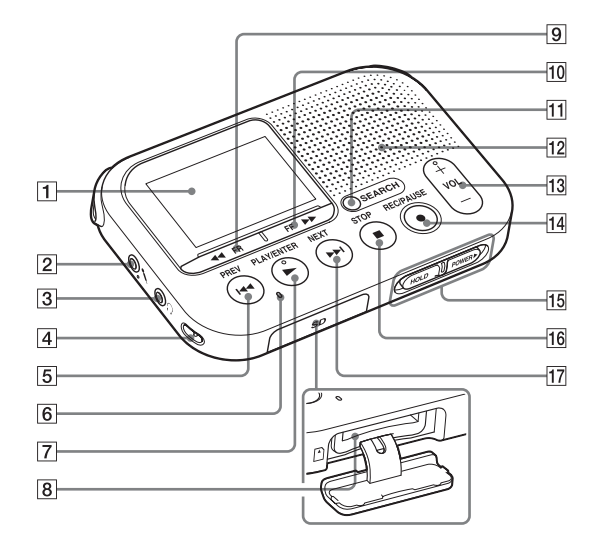

- 1 Display window
- $\boxed{2}$  (microphone) jack\*1
- 3  $\Omega$  (headphone) jack\*2
- $\overline{4}$  Strap hole\*3
- $\overline{5}$   $\overline{+}$  PREV button
- 6 Memory card access indicator
- $7 \rightarrow$  PLAY/ENTER<sup>\*1</sup> button
- 8 Memory card slot
- $\boxed{9}$  << FR button
- $\overline{10}$   $\rightarrow$  FF button
- **11** SEARCH button
- 12 Speaker
- $\overline{13}$  VOL (volume) +\*1/– button
- $\overline{14}$   $\bullet$  REC/PAUSE button (recording indicator)
- 15 HOLD•POWER switch
- $\overline{16}$  STOP button
- $\overline{17}$   $\rightarrow$  NEXT buttons
- \*1 These buttons and the jack have a tactile dot. Use it as a reference point for operations, or to identify each terminal.
- \*2 Connect a stereo headphones (not supplied) to the  $\bigcap$  (headphone) jack. When noise is heard, clean the plug of the headphones.

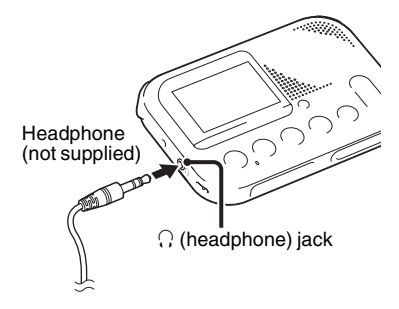

\*3 The strap is attached via the strap hole when you purchase the memory card recorder.

#### <span id="page-8-0"></span>**Rear**

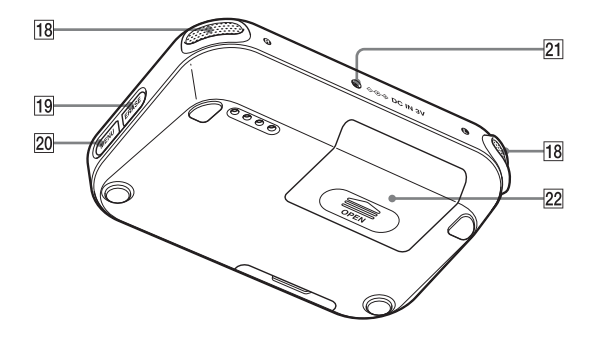

- 18 Built-in microphones
- 19 ERASE button
- 20 MENU button
- 21 DC IN 3V jack
- 22 Battery compartment

#### <span id="page-9-1"></span><span id="page-9-0"></span>**Preventing unintentional operations (HOLD)**

You can disable all the buttons (HOLD) in order to prevent unintentional operations when you carry the memory card recorder while the power is on.

#### **To put the memory card recorder in the HOLD status**

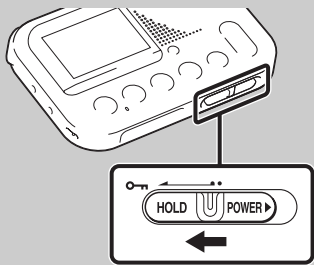

Slide the HOLD•POWER switch in the direction of "HOLD."

"HOLD" will appear for approximately 3 seconds, indicating that all the button operations are disabled.

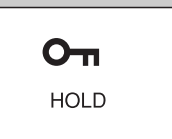

"HOLD. Slide HOLD Switch to Activate." appears if you press any button when the HOLD function is activated.

#### <span id="page-9-2"></span>**To release the memory card recorder from the HOLD status**

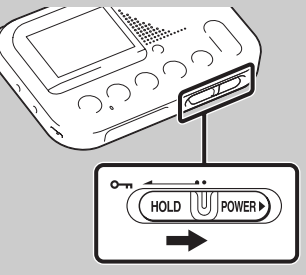

Slide the HOLD•POWER switch towards the center.

#### P**Note**

When the HOLD function is activated during recording, all the button operations are disabled. To stop recording, cancel the HOLD function first.

### <span id="page-10-1"></span><span id="page-10-0"></span>**Step 2: Preparing a Power Source**

<span id="page-10-2"></span>**1** Slide and lift the battery compartment lid.

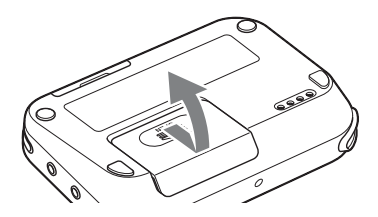

**2** Insert LR03 (size AAA) alkaline batteries with correct polarity, and close the lid.

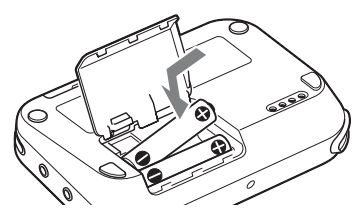

Be sure to insert the batteries with the  $\Theta$  and  $\Theta$  ends in the right position.

The clock setting window appears when you insert batteries for the first time, or

when you insert batteries after the memory card recorder has been without batteries for a certain period of time. See ["Step 5: Setting the Clock" on page 18](#page-17-0) to set the date and time.

#### ነች Tips

- When replacing the batteries, files recorded are not erased even when you remove the batteries.
- When replacing the batteries, the clock continues moving for about 20 days after you remove the batteries.

#### **The batteries you can use**

- LR03 (size AAA) alkaline batteries
- NH-AAA-B2KN rechargeable batteries (not supplied) (You cannot charge the battery using the memory card recorder.)

#### **The batteries you cannot use**

Manganese batteries

#### P**Notes**

- When replacing the batteries, be sure to replace both batteries with new ones.
- When you are not going to use the memory card recorder for a long time,

remove the batteries to prevent damage from battery leakage and corrosion.

• The remaining battery indicator is not displayed when you use an AC adaptor.

#### <span id="page-11-0"></span>**When to replace/charge the batteries**

The battery indicator in the display window shows the battery condition.

#### <span id="page-11-2"></span>**Battery remain indicator**

- $x \rightarrow$ new ones. Or charge rechargeable batteries.
- $\ddot{\phantom{0}}$
- : "Low Battery" appears and the memory card recorder will stop operation.

#### <span id="page-11-1"></span>**Connecting the memory card recorder to a wall outlet**

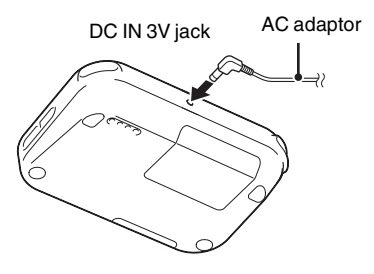

You can use the memory card recorder connected to a wall outlet via an AC adaptor.

This is useful for long time use without worrying about battery consumption. The batteries are not depleted, even if you use the memory card recorder with the batteries inserted, because the power is supplied via the AC adaptor.

#### P**Note**

Do not remove the memory card or batteries, or disconnect the AC adaptor while recording (the recording lamp lights up in red) or accessing the memory card

(the memory card access indicator is flashing in orange). Doing so may damage the data.

The "Please Wait" animation appears when there are a lot of files on the memory card. This is not a malfunction. Please wait until the animation disappears.

- **1** Insert the supplied AC adaptor securely into the DC IN 3V jack until it stops to the end.
- **2** Connect the supplied AC adaptor to a wall outlet.

### <span id="page-13-1"></span><span id="page-13-0"></span>**Step 3: Inserting a Memory Card**

#### P**Note**

The memory card recorder does not have an internal memory. Be sure to insert the memory card before recording.

You cannot record if the write-protect switch on the memory card is set to write-protect.

Slide the write-protect switch in the direction of the arrow if the lock has not released.

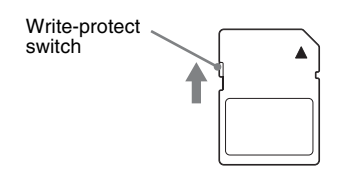

**1** Open the cover of the memory card slot in the stop mode.

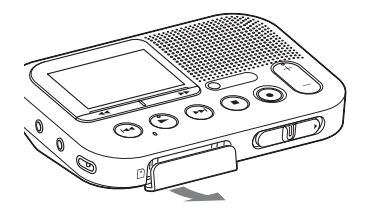

**2** Insert a memory card securely to the end of the slot until it clicks into place.

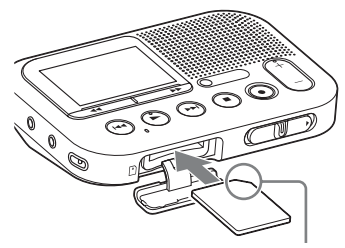

Check on the direction of the notched corner.

**3** Close the cover of the memory card slot.

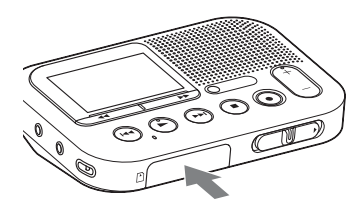

#### P**Note**

The data may be damaged if the cover is closed when the memory card is not inserted correctly.

#### <span id="page-14-0"></span>**To remove a memory card**

Make sure the memory card access indicator is off, then push the memory card into the slot. When it pops out, remove it from the memory card slot.

#### P**Notes**

- Do not insert or remove a memory card during recording/playback/formatting. Doing so may cause a malfunction of the memory card recorder.
- Do not remove a memory card while the "Please Wait" animation appears in the

display window. Doing so may damage the data.

- If a memory card is not recognized, remove it and then insert it into the memory card recorder again.
- Close the cover of the memory card slot firmly. Also, do not insert any liquid, metal, flammable or any object other than a memory card into the slot. Doing so may cause fire, electric shock, or malfunctions.

#### <span id="page-14-1"></span>**About compatible memory cards**

You can use a commercially available SD/SDHC/microSD/microSDHC memory card with the memory card recorder.

Although, operations of all types of compatible memory cards are not guaranteed.

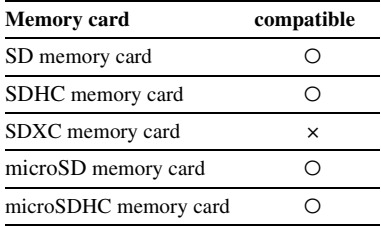

In this manual, SD memory card and microSD memory cards are generally referred to as a "memory card." The SD memory card slot is referred to as the "memory card slot." Due to the file system specifications of the memory card recorder, you can record and play back a file smaller than 1 GB (You can record for approximately 11 hours and 10 minutes of audio when you record with the memory card recorder.) using a memory card. You can record up to 4,074 files on an memory card media.

#### P**Note**

- An adaptor is needed to use a microSD or microSDHC memory card.
- Memory cards of 64 MB or less or more than 32 GB are not supported.

### <span id="page-16-3"></span><span id="page-16-0"></span>**Step 4: Turning the Memory Card Recorder On**

#### <span id="page-16-5"></span><span id="page-16-1"></span>**Turning the power on**

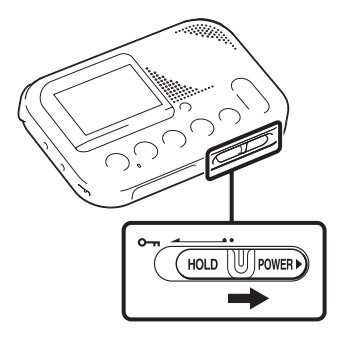

Slide the HOLD•POWER switch in the direction of "POWER" and keep it there until the opening animation appears.

#### **SONY**

#### <span id="page-16-4"></span><span id="page-16-2"></span>**Turning the power off**

Slide the HOLD•POWER switch in the direction of "POWER" and keep it there until "Power Off" animation appears. The memory card recorder will turn off in a few seconds.

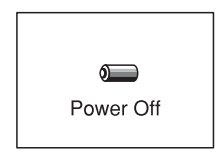

#### **Ö** Tips

- When you are not going to use the memory card recorder for a long time, we recommend to turn off the memory card recorder.
- When the memory card recorder is in the stop mode, and you leave the memory card recorder without attempting an operation for approx. 30 minutes, the auto power off function will take effect (auto power off).

### <span id="page-17-1"></span><span id="page-17-0"></span>**Step 5: Setting the Clock**

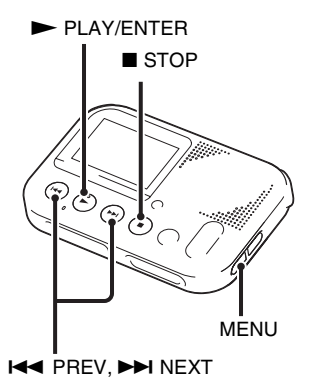

You can record the recording date after setting the clock. This allows you to use the date search function, then easily find the recorded files using the date they were recorded after recording. If you do not set the clock, recorded file is labeled "No Date Info." This may it make difficult to find the desired file. When you insert batteries for the first time, or when you insert batteries after the memory card recorder has been

without batteries for more than 20 days, the "Set Date & Time ? Set to Search by Date" message appears. Select "YES" by pressing  $\blacktriangleleft$  PREV or  $\blacktriangleright$  NEXT, then  $press$   $\blacktriangleright$  PLAY/ENTER. The year section is selected with the cursor in the clock setting window. Set the clock as follows:

#### **1** Set the year.

Press **I-4 PREV** or  $\blacktriangleright$  NEXT to set the year, and then press  $\blacktriangleright$  PLAY/ **ENTER** 

Date&Time **2011 JAN**  $12:00$  AM **CO CO Edit ID Enter** 

When you press  $\blacktriangleright$  PLAY/ENTER, the cursor moves to the month section.

**2** Set the month, day, hour, and minute in sequence in the same way.

Press  $\blacktriangleleft$  PREV or  $\blacktriangleright$  NEXT to select the desired figures, and then  $press$   $\blacktriangleright$  PLAY/ENTER.

You can return to the previous window by pressing MENU if you make a mistake in the clock settings.

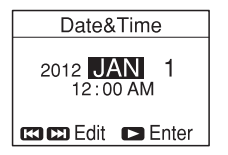

When you set the minute, the "Setting Completed" message appears.

$$
\begin{array}{c|c}\n 2012 & \text{SEP } 10 \\
 \hline\n 3:36 \text{ PM} \\
 \text{Setting Complete}\n\end{array}
$$

#### P**Note**

If you do not press  $\blacktriangleright$  PLAY/ENTER within 1 minute of entering the clock setting data, the clock setting mode is canceled and the stop mode window will be displayed.

#### <span id="page-18-1"></span>**To display the current date and time**

While the memory card recorder is in the stop mode, press  $\blacksquare$  STOP to display the current date and time for about 3 seconds.

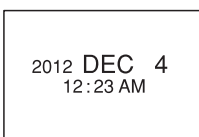

#### <span id="page-18-0"></span>**Setting the clock using the menu**

While the memory card recorder is in the stop mode, you can set the clock using the menu.

Press MENU to enter the menu mode. Then select "Date&Time" to set the clock ([page 39\)](#page-38-0).

### <span id="page-19-1"></span><span id="page-19-0"></span>**Step 6: Setting the Language to Be Used in the Display Window**

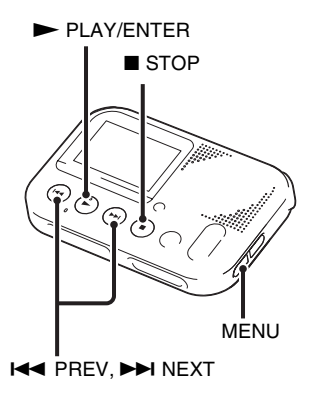

You can select the language to be used for messages, menus, etc. from some languages.

**1** Press MENU to enter the menu mode. The menu mode window will be displayed.

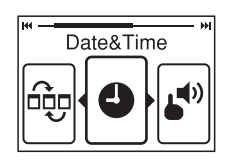

**2** Press  $\blacktriangleleft$  PREV or  $\blacktriangleright$  NEXT to select "Language," and then press  $\blacktriangleright$  PLAY/ENTER.

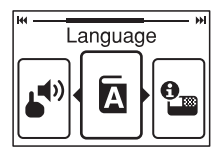

**3** Press  $\blacktriangleleft$  PREV or  $\blacktriangleright$  NEXT to select the language that you want to use, and then press  $\blacktriangleright$  PLAY/ ENTER.

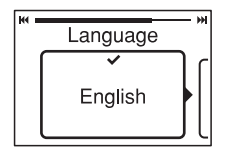

The language you can select depends on the country or region where you purchased the memory card recorder. Refer to "[Language](#page-39-0)" on page [40.](#page-39-0)

**4** Press ■ STOP to exit the menu mode.

#### <span id="page-21-3"></span><span id="page-21-1"></span><span id="page-21-0"></span>**Recording**

### <span id="page-21-2"></span>**Starting to Record**

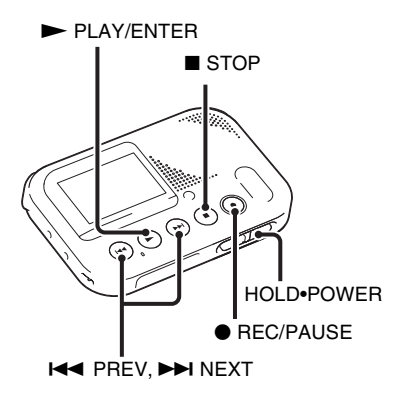

You can record a new file by pressing the ● REC/PAUSE button. Recorded files are not erased. The recording level is set automatically. You can also review the latest recording file by just pressing the  $\blacktriangleright$  PLAY/ENTER button without the rewind operation.

#### P**Notes**

• Before making a recording, be sure to check the battery indicator (page [12](#page-11-2)).

- Noise may be recorded if an object, such as your finger, etc., accidentally rubs or scratches the memory card recorder during recording.
- Do not remove the memory card while recording.
- The "Start Recording" message appears when you insert a blank memory card.

#### **Ö** Tips

- Before you start recording, we recommend you make a trial recording first, or monitor the recording.
- Try to record closer to the sound source if the playback volume is low.
- **1** Slide the HOLD•POWER switch towards the center to release the memory card recorder from the HOLD status (page [10](#page-9-1)).

The stop mode window appears.

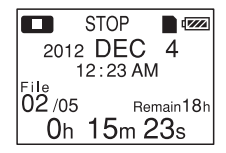

**2** Place the memory card recorder so that the built-in microphones face the direction of the source to be recorded.

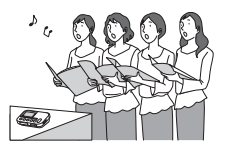

**3** Press  $\bullet$  REC/PAUSE in the stop mode.

The recording indicator lights in red. You do not need to press and hold ● REC/PAUSE while recording. The new file will be automatically recorded after the last recorded file.

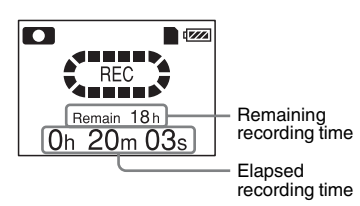

### <span id="page-22-0"></span>**To stop recording**

#### $Press \blacksquare$  STOP.

The "Please Wait" animation appears and the memory card recorder stops at the beginning of the current recording file.

You can find the recorded file using the date search function (page [28\)](#page-27-3) for playback later.

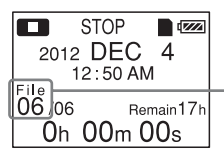

The number of the recorded file (in the sequence of files that were recorded on the same day)

#### <span id="page-22-1"></span>**Note while accessing**

The memory card recorder is recording data and storing it on the memory card when the "Please Wait" animation appears in the display window or the memory card access indicator flashes in orange. While the memory card recorder is accessing data, do not remove the memory card, or turn off the memory card recorder. Doing so may damage the data.

#### <span id="page-23-0"></span>**To pause recording**

Press ● REC/PAUSE. During recording pause, the recording indicator flashes in red and the display of the elapsed time of the current recording and the icon of the recording pause flashes in the display. Press ● REC/PAUSE again to release pause and resume recording. One hour after you pause recording, recording pause is automatically released and the memory card recorder enters the stop mode.

#### **ζ Tip**

Files recorded using this memory card recorder will be recorded as MP3 files.

#### <span id="page-24-3"></span><span id="page-24-2"></span><span id="page-24-1"></span><span id="page-24-0"></span>**Recording with an external microphone**

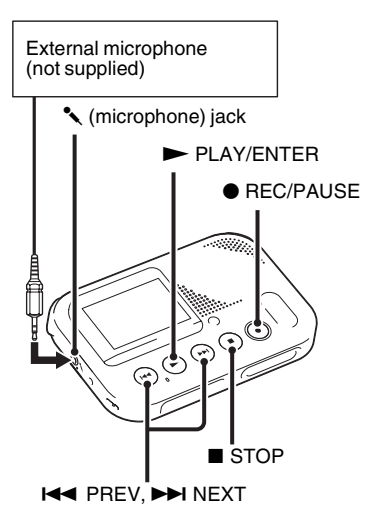

**1** Connect an external microphone (not supplied) to the  $\triangle$  (microphone) jack when the memory card recorder is in the stop mode.

"Select Input" appears in the display window.

If "Select Input" is not displayed, set it in the menu (page [40\)](#page-39-1).

**2** Press  $\blacktriangleleft$  PREV or  $\blacktriangleright$  NEXT to select "MIC IN," and then press  $\blacktriangleright$  PLAY/ENTER.

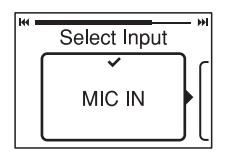

"Select Input" is set to "MIC IN" when you purchase the memory card recorder.

- **3** Press  $\blacksquare$  STOP to exit the menu mode.
- **4** Press REC/PAUSE to start recording.

The built-in microphones are automatically cut off, and the memory card recorder starts recording sounds from the external microphone.

When a plug in power type microphone is connected, power is automatically supplied to the microphone from the memory card recorder.

**5** Press  $\blacksquare$  STOP to stop recording.

#### <span id="page-25-2"></span><span id="page-25-1"></span><span id="page-25-0"></span>**Recording from other equipment**

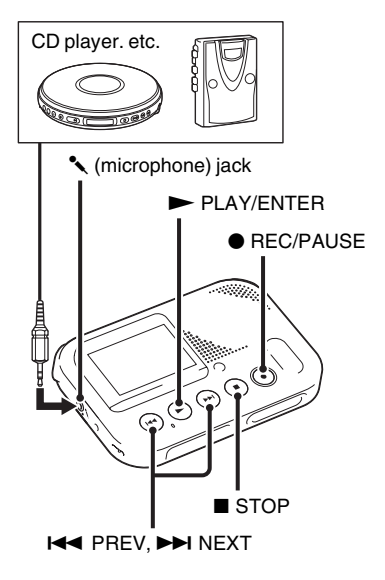

You can make MP3 files without using the computer by recording sound from other equipment connected to the memory card recorder.

#### **ζ Tips**

- Before you start recording, we recommend you make a trial recording first.
- If the input level is not strong enough. connect the headphone jack (minijack, stereo) of other equipment to the
	- microphone) jack of the memory card recorder and adjust the volume level on the piece of equipment connected to the memory card recorder.
- **1** Connect other equipment to the memory card recorder when the memory card recorder is in the stop mode.
	- Connect the audio output connector (stereo mini-plug) of other equipment to the  $\triangle$  (microphone) jack of the memory card recorder using an audio connecting cable (not supplied). "Select Input" appears in the display window. If "Select Input" is not displayed, set it in the menu (page [40\)](#page-39-1).
- **2** Press **I-4** PREV or  $\rightarrow$ **N** NEXT to select "AUDIO IN," and then press  $\blacktriangleright$  PLAY/ENTER.

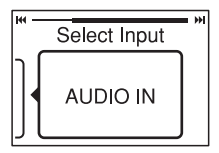

"Select Input" is set to "MIC IN" when you purchase the memory card recorder.

- **3** Press  $\blacksquare$  STOP to exit the menu mode.
- **4** Press **C** REC/PAUSE to start recording.

The built-in microphones are automatically cut off and the memory card recorder starts recording sounds from the connected equipment.

- **5** Start playback on the piece of equipment connected to the memory card recorder.
- **6** Press  $\blacksquare$  STOP to stop recording.

#### <span id="page-27-3"></span><span id="page-27-1"></span><span id="page-27-0"></span>**Listening**

### <span id="page-27-2"></span>**Starting Playback**

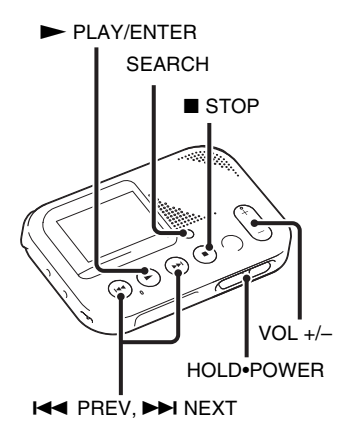

- **1** Slide the HOLD•POWER switch towards the center to release the memory card recorder from the HOLD status (page [10](#page-9-1)). The stop mode window appears.
- **2** Press SEARCH to display the date selection screen.

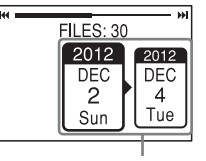

The recorded date box

**3** Press  $\leftarrow$  PREV or  $\rightarrow$  NEXT to select the date when you recorded the desired file, then press  $\blacktriangleright$  PLAY/ **ENTER** 

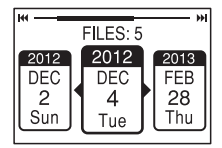

### **γີ Tips**

- Go to step 5 if only one file is shown in the selected recorded date box.
- A file, labeled without a date, is stored in the "No Date Info" box. MP3 files recorded on other devices are stored in the " $\Box$ " box. And podcast files recorded on other devices are stored in  $``@"$

#### **4** Press **Idd** PREV or  $\rightarrow$ NEXT to select a file.

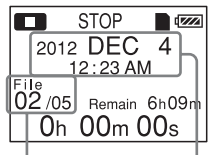

The number of the recorded file/the total number of files that were recorded on the same date as the file currently selected. Recording start date

Press **>>I** NEXT to select a more recent file.

Press  $\blacktriangleleft$  PREV to select an earlier file.

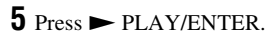

Playback will start soon.

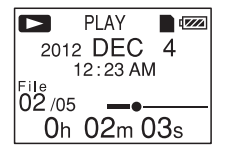

<span id="page-28-4"></span><span id="page-28-3"></span>**6** Press VOL +/– to adjust the volume.

#### <span id="page-28-0"></span>**Stopping the playback**

 $Press \blacksquare$  STOP.

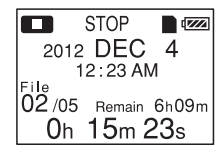

#### <span id="page-28-1"></span>**Reviewing the current recording instantly**

 $Press$   $\blacktriangleright$  PLAY/ENTER after you stop the recording.

Playback starts from the beginning of the file just recorded.

#### <span id="page-28-2"></span>**Other operations**

#### **To stop at the current position**

 $Press \blacksquare$  STOP. To resume playback from that point,  $press$   $\blacktriangleright$  PLAY/ENTER.

#### **To go back to the beginning of the current file**

Press  $\blacktriangleleft$  PREV once.

To go back to previous files, press **E** PREV repeatedly. (During the stop mode, keep the button pressed to go back through the files continuously.) A beep sounds 3 times when the memory card recorder reaches the beginning of the first file if you have been pressing and holding  $H \triangleleft PREV$ . You cannot go back any further.

#### **To skip to the next file**

Press  $\rightarrow$  NEXT once.

To skip to succeeding files, press  $\blacktriangleright$ NEXT repeatedly. (During the stop mode, keep the button pressed to skip through the files continuously.) A beep sounds 3 times when the memory card recorder reaches the beginning of the last file by pressing and holding  $\blacktriangleright$  NEXT. You cannot skip though the files any further.

#### z **Tip**

The beep does not sound if you select "OFF" for "Beep" in the menu.

#### <span id="page-29-0"></span>**Listening with better sound quality**

- To listen with headphones: Connect the stereo headphones (not supplied) to the  $\Omega$  (headphone) jack. The built-in speaker will be automatically disconnected.
- To listen from an external speaker: Connect an active or passive speaker (not supplied) to the  $\Omega$  (headphone) jack.

#### **Searching forward/backward during playback (cue/review)**

- <span id="page-29-1"></span>• To search forward (cue): Press and hold  $\blacktriangleright$  FF during playback and release it at the point you wish to resume playback.
- <span id="page-29-2"></span>• To search backward (review): Press and hold  $\blacktriangleleft$  FR during playback and release it at the point you wish to resume playback.

The memory card recorder searches at slow speed with playback sound. This is useful to check one word forward or back. Then, if you press and hold the button, the memory card recorder starts to search at higher speed.

#### z **When files are played back to the end of the last file**

When you play back or fast play back to the end of the last file, "END" lights up for approx. 5 seconds.

#### **About the display**

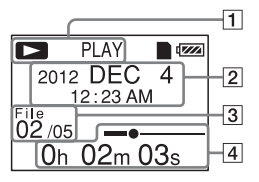

- **1** The status of the memory card recorder Displays the status of the memory card recorder with icon and characters.
- $\overline{2}$  The recording start date Displays the recording start date.

#### z **Tip**

When a file that was recorded on another device is selected, the folder name is displayed on the 1st line and the file name is displayed on the 2nd line.

**3** File information The number of the recorded file (in

the sequence of files that were recorded on the same day)/Displays the total number of files that were recorded on the same date as the file currently selected.

 $|4|$  The elapsed playback time/bar for the current file Displays the elapsed playback time and bar for the current file.

#### <span id="page-31-1"></span><span id="page-31-0"></span>**Recording with other equipment**

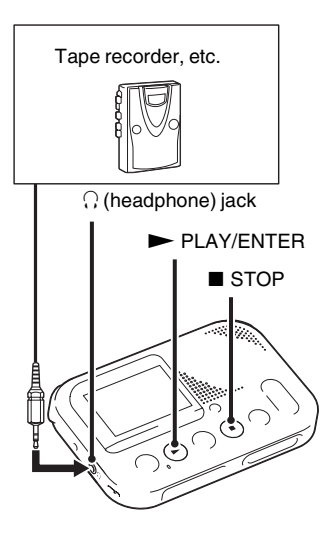

You can record the sound of the memory card recorder with other equipment. Before you start recording, we recommend you make a trial recording first.

- **1** Connect the  $\bigcap$  (headphone) jack of the memory card recorder to the external input terminal of other equipment using an audio connecting cable (not supplied).
- **2** Press  $\triangleright$  PLAY/ENTER to start playback and at the same time set the connected equipment to the recording mode.

A file from the memory card recorder will be recorded on the equipment connected.

**3** Press the stop button on the connected equipment, then press  $\blacksquare$  STOP on the memory card recorder to stop recording.

#### z **Tip**

If the recorded sound has dropouts, or the volume of the recorded sound is too small, adjust the playback sound of the memory card recorder ([page 29\)](#page-28-3).

#### <span id="page-32-4"></span><span id="page-32-1"></span><span id="page-32-0"></span>**Erasing**

### <span id="page-32-2"></span>**Erasing the File**

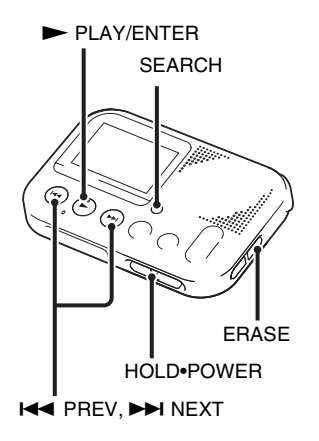

#### P**Notes**

- Once a recording has been erased, you cannot retrieve it.
- Do not remove the memory card, or turn off the memory card recorder while erasing a file.
- **1** Slide the HOLD•POWER switch towards the center to release the

memory card recorder from the HOLD status (page [10](#page-9-1)).

The stop mode window appears.

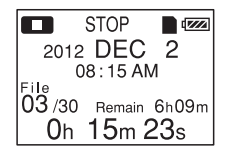

<span id="page-32-3"></span>**2** Press SEARCH to display the date selection screen.

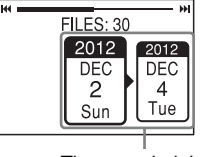

The recorded date box

**3** Press  $\blacktriangleleft$  PREV or  $\blacktriangleright$  NEXT to select the date when you recorded the desired file, then press  $\blacktriangleright$  PLAY/ ENTER.

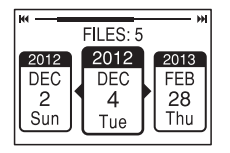

#### **Ö**<sup>Tips</sup>

- Go to step 5 if only one file is shown in the selected recorded date box.
- A file, labeled without a date, is stored in the "No Date Info" box. MP3 files recorded on other devices are stored in the " $\Box$ " box. And podcast files recorded on other devices are stored in  $``@"$

#### **4** Press **III** PREV or **DDI** NEXT to select a file.

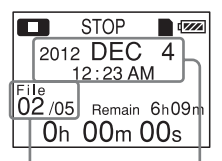

The number of the recorded file/the total number of files that were recorded on the same date as the file currently selected. Recording start date Press  $\blacktriangleright$  NEXT to select a more recent file.

Press  $\blacktriangleleft$  PREV to select an earlier file.

#### **5** Press ERASE.

"Erase?" appears and the specified file is played back for confirmation.

#### <span id="page-33-0"></span>**6** Press **EE** PREV or  $\rightarrow$ **N** NEXT to select "YES."

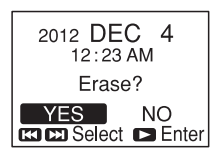

<span id="page-33-1"></span> $7$  Press  $\blacktriangleright$  PLAY/ENTER.

The "Erasing..." animation appears in the display window and the selected file will be erased.

When a file is erased, the remaining files will advance so that there will be no space between files.

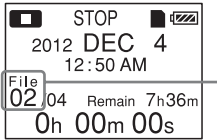

The 2nd file has been erased and the following files have had their numbers reduced by 1. The total number of files in the recorded date box is reduced from 5 to  $\Lambda$ 

#### **To cancel erasing**

Select "NO" in step [6](#page-33-0) of "[Erasing the](#page-32-2)  [File,](#page-32-2)" and then press  $\blacktriangleright$  PLAY/ENTER.

#### **To erase another file**

Proceed with steps [2](#page-32-3) through [7](#page-33-1) in ["Erasing the File](#page-32-2)."

#### <span id="page-34-0"></span>**Erasing the current recording instantly**

**1** Press ERASE after you stop the recording.

"Erase?" appears and the specified file is played back for confirmation.

#### **2** Press  $\blacktriangleright$  **PREV** or  $\blacktriangleright$  **NEXT** to select "YES."

#### $3$  Press  $\blacktriangleright$  PLAY/ENTER.

The "Erasing..." animation appears in the display window and the selected file will be erased.

#### <span id="page-34-1"></span>**Erasing all files in a recorded date box**

- **1** Press **III** PREV or  $\rightarrow$ NEXT in step [2](#page-32-3) of "[Erasing the File"](#page-32-2) to select the date that you want, then press ERASE.
- **2** Press **I-4** PREV or  $\rightarrow$ **N** NEXT to select "YES."

#### $3$  Press  $\triangleright$  PLAY/ENTER.

The "Erasing..." animation appears in the display window and all files in the selected box will be erased.

#### <span id="page-35-3"></span><span id="page-35-1"></span><span id="page-35-0"></span>**About the Menu Function**

### <span id="page-35-2"></span>**Making Settings for the Menu**

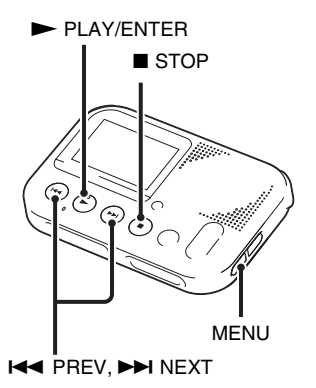

**1** Press MENU to enter the menu mode. The menu mode window will be displayed.

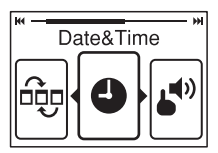

**2** Press **I-4** PREV or  $\blacktriangleright$  NEXT to select the menu item for which you want to make setting, and then press  $\blacktriangleright$  PLAY/ENTER.

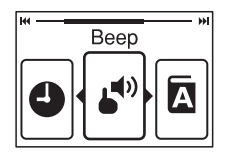

**3** Press **IEE** PREV or  $\blacktriangleright$  NEXT to make the setting, and then press  $\blacktriangleright$  PLAY/ENTER.

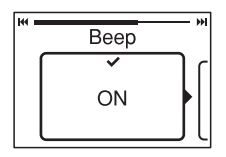

**4** Press ■ STOP to exit the menu mode.

#### P**Note**

If you do not press any button for 60 seconds, the menu mode is automatically canceled and the window will return to the normal display.

#### **To return to the previous window**

During menu operations, press MENU.

#### **To exit the menu mode**

Press  $\blacksquare$  STOP.

### <span id="page-37-6"></span><span id="page-37-0"></span>**Menu Settings**

<span id="page-37-8"></span><span id="page-37-7"></span><span id="page-37-5"></span><span id="page-37-4"></span><span id="page-37-3"></span><span id="page-37-2"></span><span id="page-37-1"></span>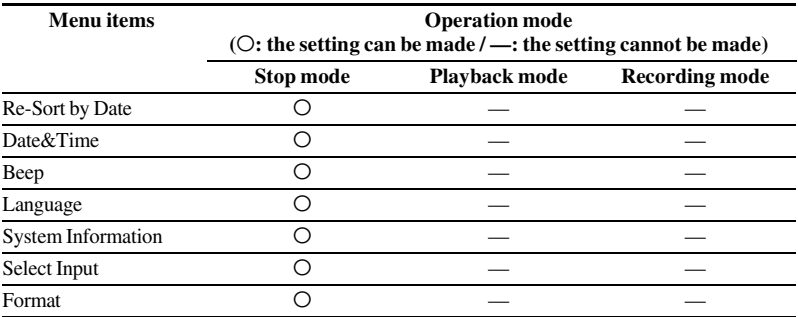

<span id="page-38-2"></span><span id="page-38-1"></span><span id="page-38-0"></span>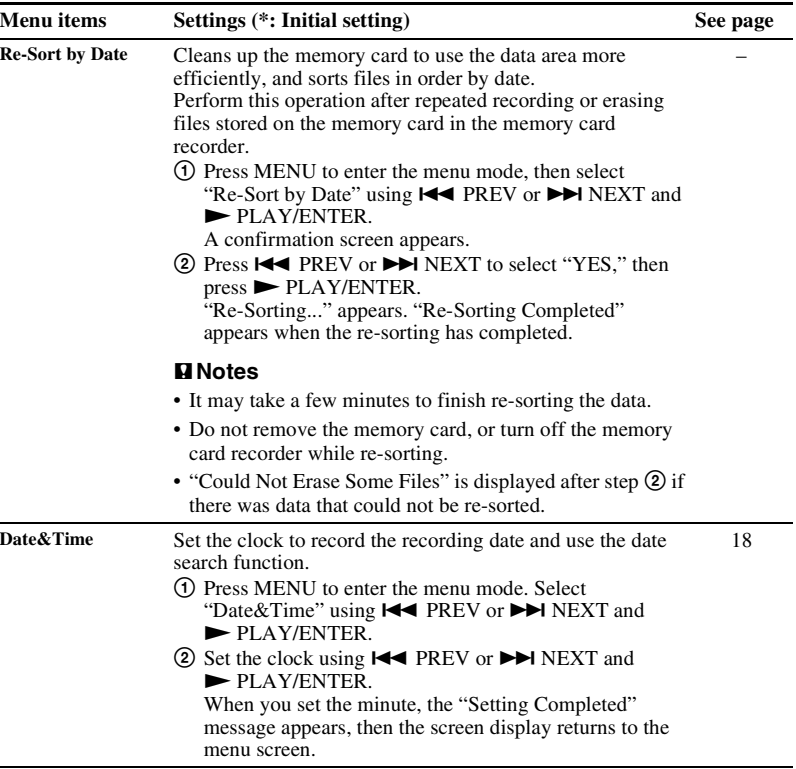

<span id="page-39-4"></span><span id="page-39-3"></span><span id="page-39-2"></span><span id="page-39-1"></span><span id="page-39-0"></span>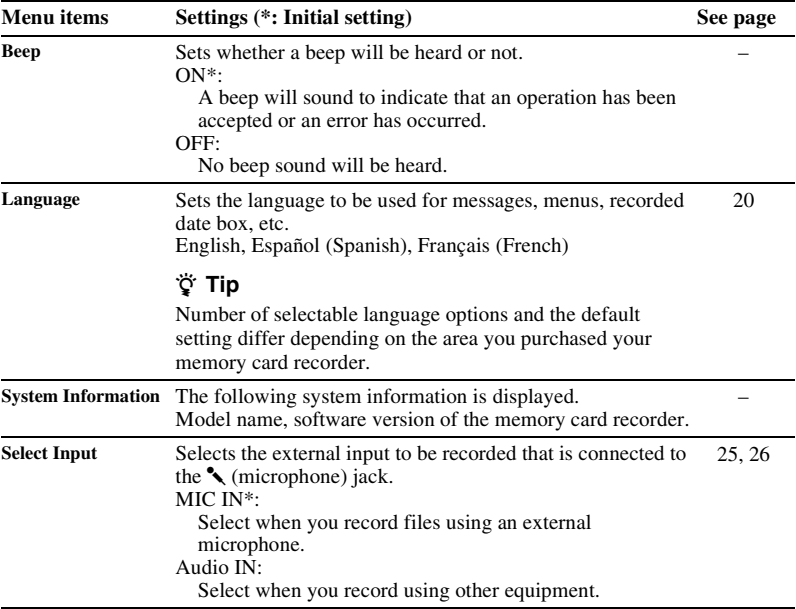

<span id="page-40-1"></span><span id="page-40-0"></span>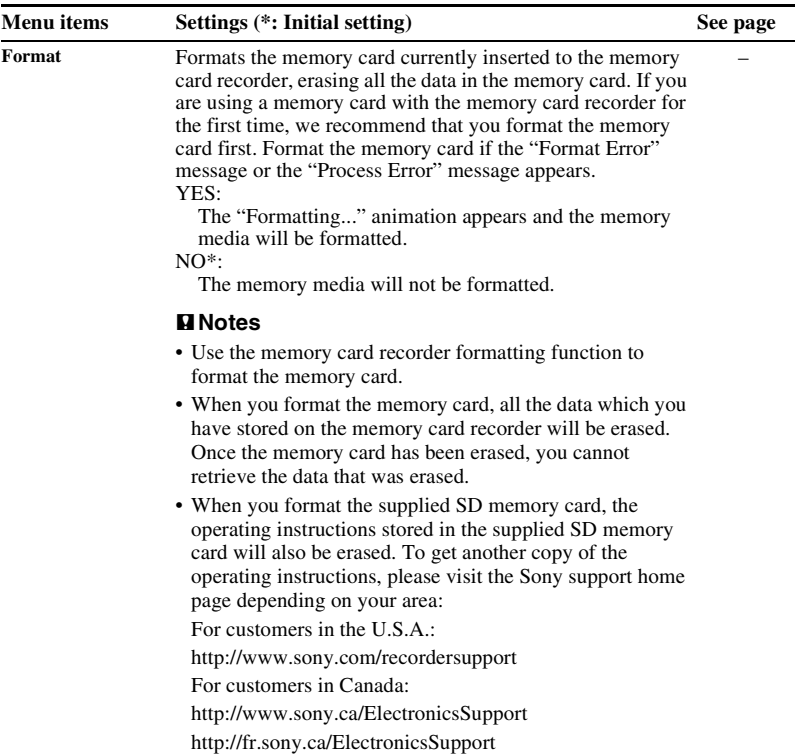

### <span id="page-41-4"></span><span id="page-41-2"></span><span id="page-41-1"></span><span id="page-41-0"></span>**Precautions**

#### **On power**

Operate the unit only on 3.0 V or 2.4 V DC. Use two LR03 (size AAA) alkaline batteries or two NH-AAA rechargeable batteries, or connect DC IN 3V jack to a wall outlet using an AC adaptor.

#### **On safety**

Do not operate the unit while driving, cycling or operating any motorized vehicle.

#### **On handling**

- Do not leave the unit in a location near heat sources, or in a place subject to direct sunlight, excessive dust or mechanical shock.
- Should any solid object or liquid fall into the unit, remove the batteries and have the unit checked by qualified personnel before operating it any further.
- Be careful not to allow water to splash on the unit. The unit is not water-proof. In particular, be careful in the following situations.
- When you have the unit in your pocket and go to the bathroom, etc. When you bend down, the unit may drop into the water and may get wet.
- When you use the unit in an environment where the unit is exposed to rain, snow, or humidity.
- In circumstances where you get sweaty. If you touch the unit with wet hands or if you put the unit in the pocket of sweaty clothes, the unit may get wet.
- You may feel pain in your ears if you use the headphones when the ambient air is very dry. This is not because of a malfunction of the headphones, but because of static electricity accumulated in your body. You can reduce static electricity by wearing non-synthetic clothes that prevent the emergence of static electricity.

#### <span id="page-41-3"></span>**On noise**

• Noise may be heard when the unit is placed near, a fluorescent lamp or a

mobile phone during recording or playback.

• Noise may be recorded when an object, such as your finger, etc., rubs or scratches the unit during recording.

#### <span id="page-42-0"></span>**On maintenance**

To clean the exterior, use a soft cloth slightly moistened in water. Then use a soft dry cloth to wipe the exterior. Do not use alcohol, benzine or thinner.

If you have any questions or problems concerning your unit, please consult your nearest Sony dealer.

#### **On the AC adaptor**

• Connect the AC adaptor to an

easily accessible wall outlet close by.

Polarity of the plug

If trouble

occurs while using the adaptor, immediately shut off the power by disconnecting the plug from the wall outlet.

• Do not use the AC adaptor placed in a narrow space, such as between a wall and furniture.

• To reduce the risk of electrical shock, avoid placing the AC adaptor in a location subject to humidity.

#### <span id="page-42-1"></span>**On using a memory card**

#### P**Notes**

- Format the memory card if the "Format Error" message or the "Process Error" message appears.
- When formatting (initializing) a memory card, make sure to use the memory card recorder to format it. Operations of the memory cards formatted with Windows or other devices are not guaranteed.
- Format the memory card if you are using it with the memory card recorder for the first time.
- If you format a memory card containing recorded data, the recorded data will be deleted. Be careful not to delete important data.
- Do not leave a memory card within the reach of small children. They might accidentally swallow it.
- Do not insert or remove a memory card during recording/playback/formatting. Doing so may cause a malfunction of the memory card recorder.
- Do not remove a memory card while the "Please Wait" animation appears in the display window or the memory card

access indicator is flashing in orange. Doing so may damage the data.

- We do not guarantee the operations of all types of compatible memory cards with the memory card recorder.
- You cannot use a ROM (read-onlymemory) type or write-protected memory card. Slide the write-protect switch in the direction of the arrow when you want to release the lock on the memory card.

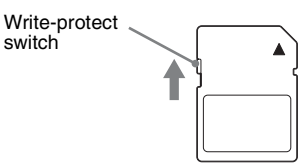

- Data may be corrupted in the following cases:
	- When a memory card is removed or the memory card recorder is turned off during a read or write operation.
	- When a memory card is used in locations subject to static electricity or electrical noise.
- We assume no responsibility for any loss or damage of recorded data.
- We recommend that you save a backup copy of the important data.
- Do not touch the terminal of a memory card with your hand or a metal object.
- Do not strike, bend or drop a memory card.
- Do not disassemble or modify a memory card.
- Do not expose a memory card to water.
- Do not use a memory card under the following conditions:
	- Locations beyond the required operating conditions, including locations, such as the hot interior of a car parked in the sun and/or in the summer, the outdoors exposed to direct sunlight, or a place near a heater.
	- Humid locations or locations with corrosive substances present.
- When using a memory card, make sure to check the correct insertion direction into the memory card slot.

## <span id="page-44-4"></span><span id="page-44-0"></span>**Specifications**

#### <span id="page-44-2"></span><span id="page-44-1"></span>**Memory card recorder section**

#### P**Note**

This memory card recorder does not have an internal memory. You must insert a memory card to record a file.

#### Frequency range

75 Hz - 20,000 Hz

#### <span id="page-44-3"></span>Recording format

Audio compression format (codec): MP3 Bit rate: 192 kbps Sampling frequency: 44.1 kHz File extension: .mp3

#### Formats that can be played back

Audio compression format (codec): MP3\*1 Bit rate: 32 kbps - 320 kbps, VBR Sampling frequencies: 16 kHz/ 22.05 kHz/24 kHz/32 kHz/44.1 kHz/ 48 kHz File extension: .mp3\*1

#### Speaker

Approx. 36 mm (1 7/16 in.) dia.

#### Input/Output

- Microphone jack (minijack, stereo) – input for plug in power, minimum input level 1.0 mV
- DC IN 3V jack
- SD memory card slot
- Headphone jack (minijack, stereo)
	- output for 16 ohms 300 ohms impedance headphones

#### Rated power consumption

780 mW

Power output

330 mW

#### Power requirements

Two LR03 (size AAA) alkaline batteries (supplied): 3.0 V DC DC 3.0 V: When using the AC adaptor Two NH-AAA-B2KN rechargeable batteries (not supplied): 2.4 V DC

Operating temperature 5°C - 35°C (41°F - 95°F)

#### Dimensions (w/h/d) (not incl. projecting parts and controls) (JEITA)\*3

Approx. 116 mm × 28.5 mm × 78 mm (4 5/8 in. × 1 1/8 in × 3 1/8 in.)

Mass (JEITA)\*2 Approx.  $145 \text{ g}$  (5  $1/8$  oz) including two LR03 alkaline batteries

\*1 Not all encoders are supported.

\*2 Measured value by the standard of JEITA (Japan Electronics and Information Technology Industries Association)

```
Capacity of the supplied SD memory 
card with the memory card recorder 
(User available capacity)
```

```
2 GB
```
 $(approx. 1.80 GB = 1,932,734,976 Byte)$ 

A part of the memory capacity is used as a management area.

Supplied accessories See page [6.](#page-5-3)

Optional accessories

Audio connecting cable RK-G136, RK-G139 Headphone MDR-EX Series such as MDR-EX60LP Rechargeable battery NH-AAA-B2KN Compact charger & 2-pc AAA Multi-Use Premium batteries BCG-34HS2KAN

Design and specifications are subject to change without notice.

#### <span id="page-46-3"></span>**Maximum recording time\*1\*2**

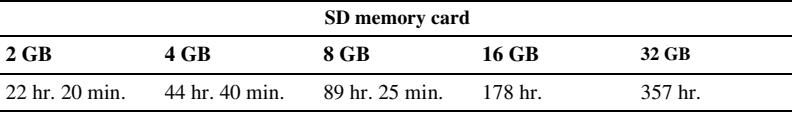

The maximum recording time of all the folders is as follows.

(hr.: hours/min.: minutes)

\*1 When you are going to record continuously for a long time, you may have to replace the batteries with new ones in the midst of recording. For details on the battery life, see the next table.

\*2 The maximum recording time in the above table is for your reference only, and may differ depending on the card specifications.

#### <span id="page-46-1"></span><span id="page-46-0"></span>**Battery life**

#### <span id="page-46-2"></span>**When using Sony LR03 (SG) (size AAA) alkaline batteries\*1**

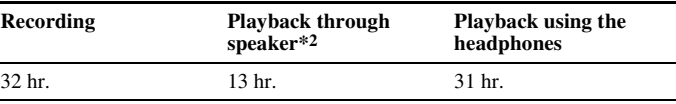

(hr.: hours)

#### **When using Sony NH-AAA-B2KN rechargeable batteries\*1**

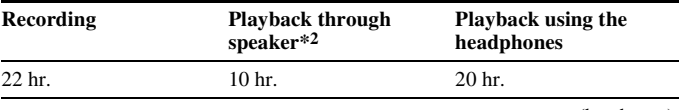

(hr.: hours)

\*1 The battery life is measured in testing using methods proprietary to Sony. The battery life may shorten depending on how you operate the memory card recorder.

\*2 When playing back music through the internal speaker with the volume level set to 14

#### <span id="page-47-1"></span><span id="page-47-0"></span>**Troubleshooting**

### <span id="page-47-2"></span>**Troubleshooting**

Before taking the memory card recorder for repair, check the following sections. Should any problem persist after you have made these checks, consult your nearest Sony dealer.

Please access the following support home page to get the support Information about your memory card recorder:

For customers in the U.S.A.: http://www.sony.com/recordersupport For customers in Canada: http://www.sony.ca/ElectronicsSupport http://fr.sony.ca/ElectronicsSupport

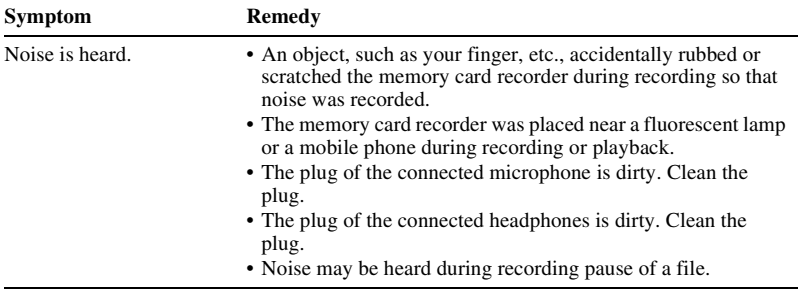

Please note that recorded files may be deleted during service or repair work.

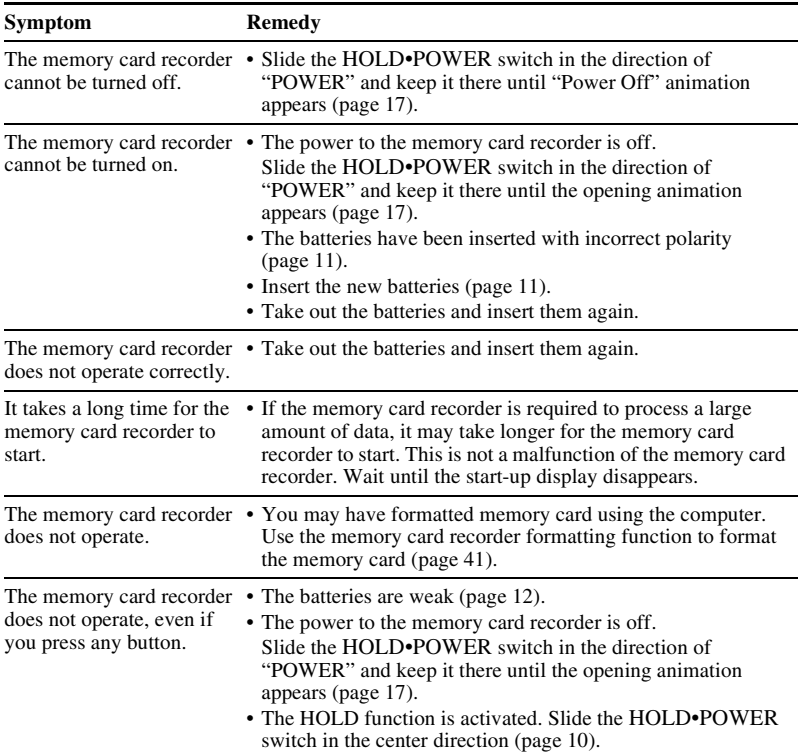

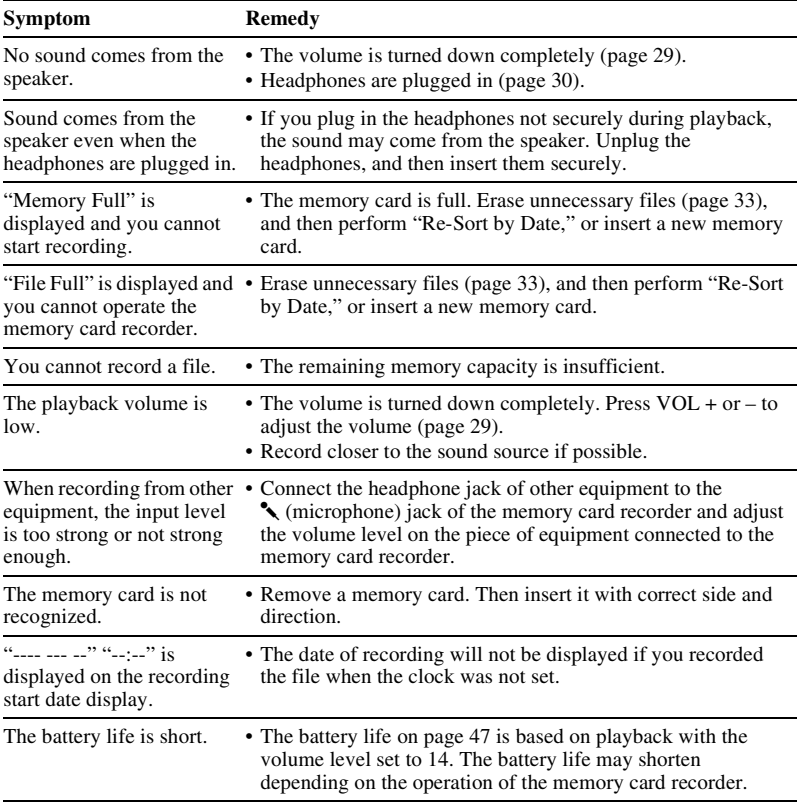

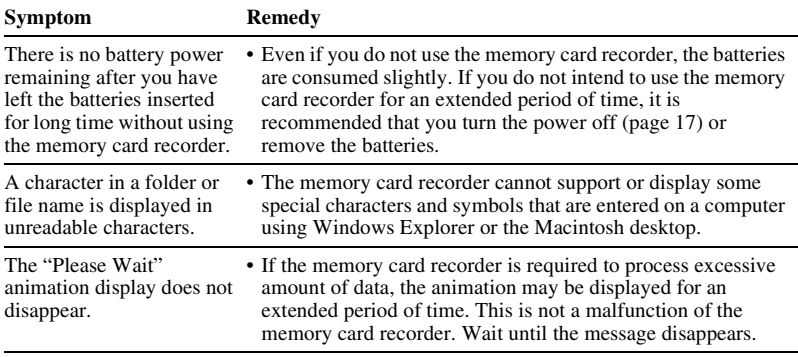

### <span id="page-51-1"></span><span id="page-51-0"></span>**Message List**

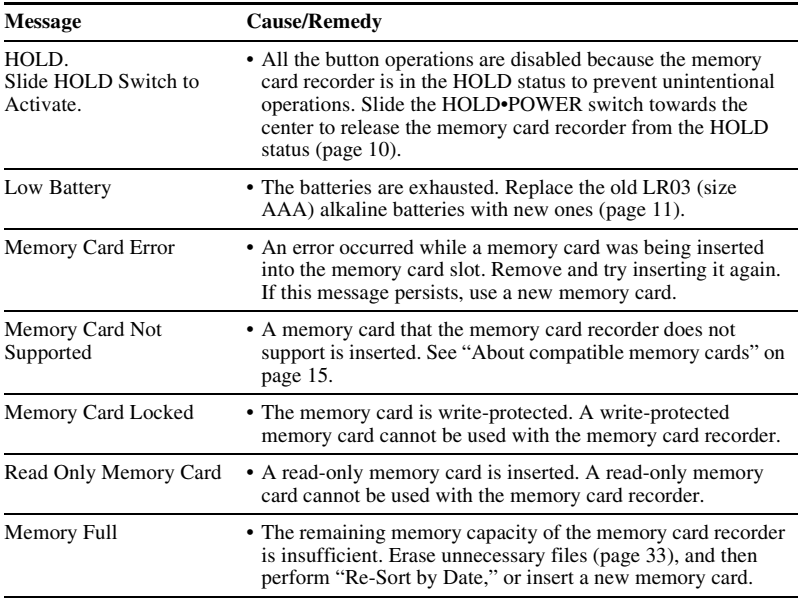

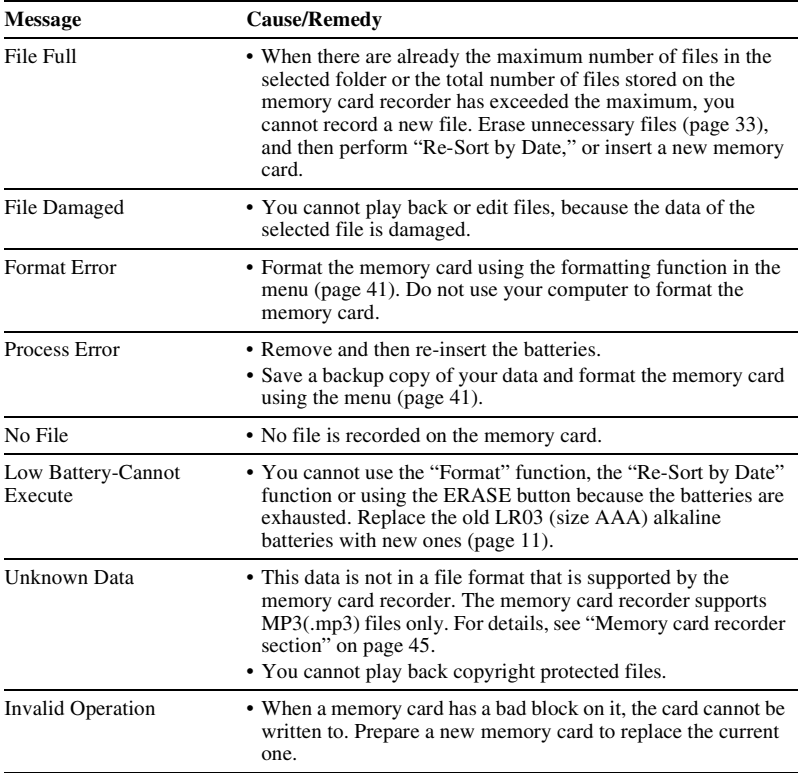

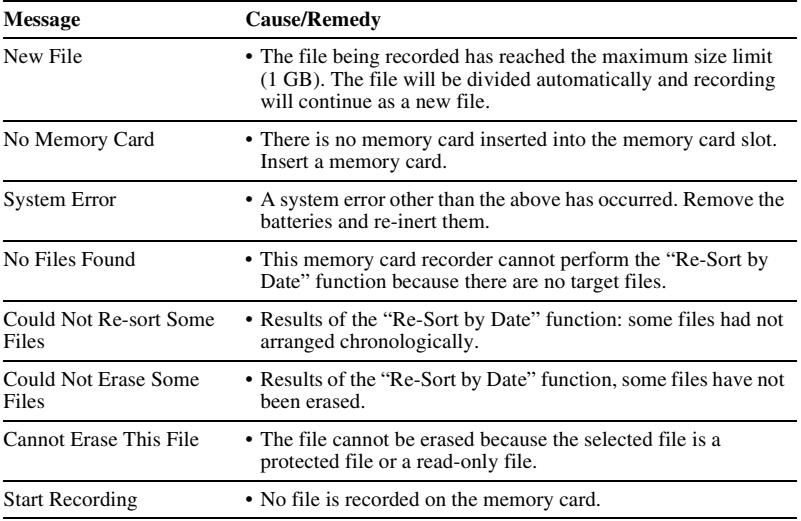

## <span id="page-54-1"></span><span id="page-54-0"></span>**Display Window Guide**

#### **Display when stopped**

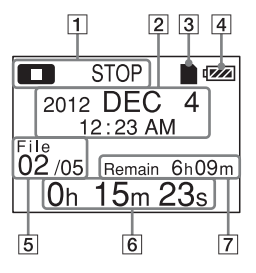

- $\boxed{1}$  The status of the memory card recorder
- $\boxed{2}$  The recording start date

#### **Ö** Tip

When a file that was recorded on another device is selected, the folder name is displayed on the 1st line and the file name is displayed on the 2nd line.

- **3** Memory card indicator
- $\overline{4}$  Battery indicator
- $\overline{5}$  File information

The number of the recorded file (in the sequence of files that were

recorded on the same day)/Displays the total number of files that were recorded on the same date as the file currently selected.

- **6** The elapsed playback time
- **7** Remaining recording time

#### **Display when recording**

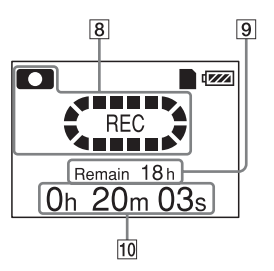

- **8** The status of the memory card recorder
- **9** Remaining recording time
- 10 Elapsed recording time

#### **Display during playback**

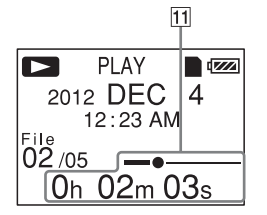

**Display in the HOLD status**

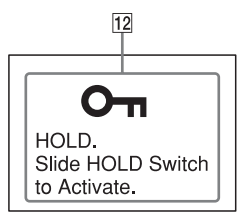

- $\overline{11}$  The elapsed playback time/position bar for the current file
- 12 HOLD indicator

Appears when the memory card recorder is in the HOLD status to prevent unintentional operations. To release the HOLD status, slide the HOLD•POWER switch towards the center [\(page 10\)](#page-9-2).

### <span id="page-56-1"></span><span id="page-56-0"></span>**Index**

#### $\mathbf{A}$

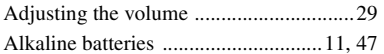

#### B

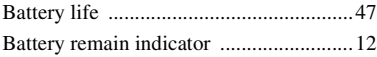

#### $\mathbf c$

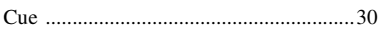

#### D

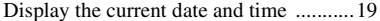

#### E

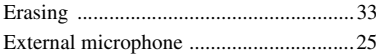

#### $\overline{\mathsf{H}}$

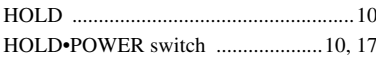

#### Ī

Index to parts and controls

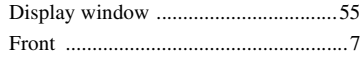

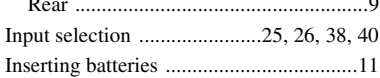

 $\overline{\phantom{a}}$ 

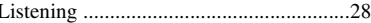

#### M

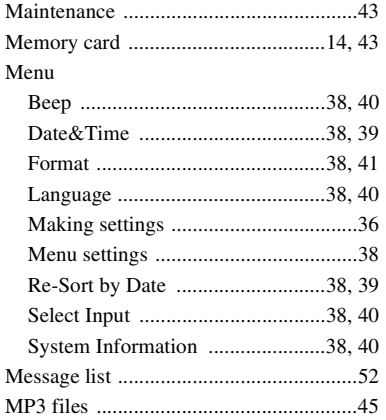

#### $\boldsymbol{\mathsf{N}}$

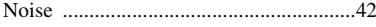

#### **P**

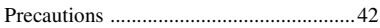

#### **R**

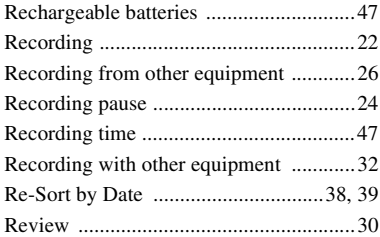

### **S**

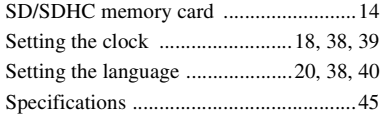

#### **T**

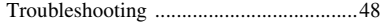

http://www.sony.net/

© 2011 Sony Corporation